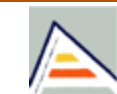

Provided by Repositorio Institucional de la Universidad de Alicante

## Universitat d'Alacant Universidad de Alicante

# Investigación e Innovación Educativa en Docencia Universitaria. Retos, Propuestas y Acciones

#### Edición de:

Rosabel Roig-Vila Josefa Eugenia Blasco Mira Asunción Lledó Carreres Neus Pellín Buades

#### Prólogo de:

José Francisco Torres Alfosea Vicerrector de Calidad e Innovación Educativa Universidad de Alicante

Edición de:

Rosabel Roig-Vila Josefa Eugenia Blasco Mira Asunción Lledó Carreres Neus Pellín Buades

© Del texto: los autores (2016) © De esta edición: Universidad de Alicante Vicerrectorado de Calidad e Innovación educativa Instituto de Ciencias de la Educación (ICE) (2016)

ISBN: 978-84-617-5129-7

Revisión y maquetación: Neus Pellín Buades

### **Uso de información digital 3D en la parte práctica de la asignatura Geología Aplicada a la Ingeniería Civil**

A. Riquelme<sup>(1)</sup>, M. Cano<sup>(1)</sup>, R. Tomás(1), L. Jordá<sup>(2)</sup>, J.C. Santamarta<sup>(3)</sup>, J.L. Pastor<sup>(1)</sup>, P. Riquelme<sup>(1)</sup>, A. Ruiz<sup>(1)</sup>, K. Chunga<sup>(2)</sup>, I. Murcia<sup>(4)</sup>

> *(1)Departamento de Ingeniería Civil Universidad de Alicante (2)Facultad de Ingeniería en Ciencias de la Tierra Escuela Politécnica Superior del Litoral (3) ETS Ingeniería Agraria Universidad de La Laguna (4)Alumno, Universidad de Alicante*

#### **RESUMEN (ABSTRACT)**

Durante el curso académico 2015-16 se han generado un conjunto de herramientas multimedia para la mejora docente en las prácticas de reconocimiento de rocas de la asignatura Geología Aplicada a la Ingeniería Civil de primer curso del Grado de Ingeniería Civil por la Universidad de Alicante. En esta asignatura, una parte de las prácticas consiste en la identificación y clasificación de rocas mediante los sentidos. La experiencia adquirida en laboratorio es difícilmente reproducible por el alumnado, por lo que se han generado un conjunto de rocas en 3D mediante la aplicación de la técnica de adquisición remota SfM, y se han ordenado en un repositorio web con orientación docente. En redes anteriores se ha mostrado la aplicación del uso de dispositivos inteligentes a las asignaturas del Área de Ingeniería del Terreno. La presente red pretende mostrar el proceso de generación de contenidos digitales tridimensionales con herramientas convencionales, su adaptación a las necesidades específicas de los alumnos y el aprovechamiento de los avances tecnológicos actuales para difundir la información entre el alumnado.

**Palabras clave:** Ingeniería Civil, Geología, Rocas, SfM, 3DPC.

#### **1 INTRODUCCIÓN**

La geología, del griego *geo* (Tierra) y *logos* (discurso), es una ciencia que tiene como finalidad la comprensión del planeta Tierra, las rocas que la forman y todos los procesos que en ella se dan (Tarbuck, Lutgens, & Tasa, 2005). Esta ciencia es muy amplia, y su estudio se divide en distintas ramas. Una de estas ramas es la petrología, la cual estudia el origen, composición, distribución y estructura de las rocas que se encuentran en la Tierra. Además, describe la composición y textura de las rocas mediante la mineralogía, petrografía, mineralogía óptica y análisis químico. Todo ello cubre un campo de conocimiento muy amplio, el cual proporciona valiosa información mediante metodologías detalladas y exhaustivas.

En la Universidad de Alicante se imparte la titulación del Grado de Ingeniería Civil desde el curso académico 2010-11. La asignatura Geología Aplicada a la Ingeniería Civil forma parte del segundo cuatrimestre del primer curso. Los contenidos de geología impartidos en la asignatura Geología Aplicada a la Ingeniería Civil (33509) ofrecen al alumno, en primera instancia, conocimientos generales de esta ciencia, para posteriormente aplicarlos a la Ingeniería Civil. De esta forma, los alumnos aprenden los fundamentos de esta ciencia enfocados a el diseño, planificación, ejecución y conservación de obras civiles.

Los contenidos que se imparten son tanto teóricos como prácticos. Los contenidos prácticos consisten en salidas de campo y talleres de laboratorio. Estos últimos se dividen en dos partes: una primera en la que se trabajan con mapas geológicos y una segunda que consiste en el reconocimiento de rocas. Estas sesiones consisten en la observación de un fragmento de una roca y la identificación de características de la misma mediante los sentidos: vista, tacto, olfato y gusto, si bien es cierto que los alumnos no deberían utilizar este último sentido con las rocas comunes del laboratorio. De esta forma, los alumnos identifican colores, patrones, formas geométricas, texturas al tacto, olores, comportamiento de la roca frente a agentes químicos y frente a ciertas solicitaciones físicas (rayado con cristal, moneda, navaja, uña, etc.). Estas prácticas de reconocimiento de rocas se desarrollan en un total de 3 sesiones y un total de 5 horas, con una evaluación final de los conocimientos adquiridos.

#### 1.1 Problema/cuestión.

Durante el desarrollo de las sesiones prácticas de reconocimiento de rocas, el alumnado pone en práctica los conocimientos adquiridos en las sesiones de teoría para la identificación y clasificación de las rocas disponibles en el laboratorio. De esta forma, aprende a diferenciar un suelo de una roca y a diferenciar las litologías de estas (rocas sedimentarias, ígneas y metamórficas). Las prácticas se desarrollan bajo la supervisión del profesorado. El alumno puede plasmar los conocimientos adquiridos en papel mediante el uso de apuntes, que describen las características de relevantes de la roca, dibujando croquis de las texturas identificadas e incluso tomando fotografías digitales con sus propios teléfonos móviles (Cano, Riquelme, Tomás, Santamarta Cerezal, & Hernández Gutiérrez, 2015). La experiencia docente en estas prácticas demuestra la afinidad con la información digital por parte del alumnado. En efecto, esta información ofrece gran cantidad de detalles que un croquis a mano alzada difícilmente puede aportar.

Es natural que el alumno desee realizar el ejercicio de repetir los contenidos aprendidos con el fin de interiorizar ese conocimiento antes del examen. Para tal fin, utiliza los materiales de los que dispone: apuntes de clase o incluso imágenes digitales proporcionadas por el profesorado (Cano, Santamarta Cerezal, Tomás, Riquelme, & Ripoll Guillén, 2015). Sin embargo, estas imágenes digitales proporcionan una información en dos dimensiones, y es necesario observar distintas imágenes desde varios puntos de vista para obtener una idea de la rugosidad superficial, la textura e incluso del color, que presenta una gran dependencia del tipo de cámara empleada y de la iluminación existente [\(Figura 1\)](#page-5-0).

#### 1.2 Revisión de la literatura.

Tanto el área de Ingeniería del Terreno (Departamento de Ingeniería Civil de la Universidad de Alicante) como el Grupo de Innovación Tecnológico-Educativo de la Ingeniería del Terreno (GInTE) de esta universidad tienen como máxima, entre otras, ofrecer a los estudiantes plataformas, alternativas o complementarias, a la enseñanza tradicional. Sirva como ejemplo el caso de la implementación de un laboratorio virtual de Mecánica de Suelos y Rocas (Tomás, Cano, García-Barba, & Zamora, 2012) o la implementación de nuevas propuestas metodológicas interactivas (Cano, Tomás, & Ripoll Guillén, 2013).

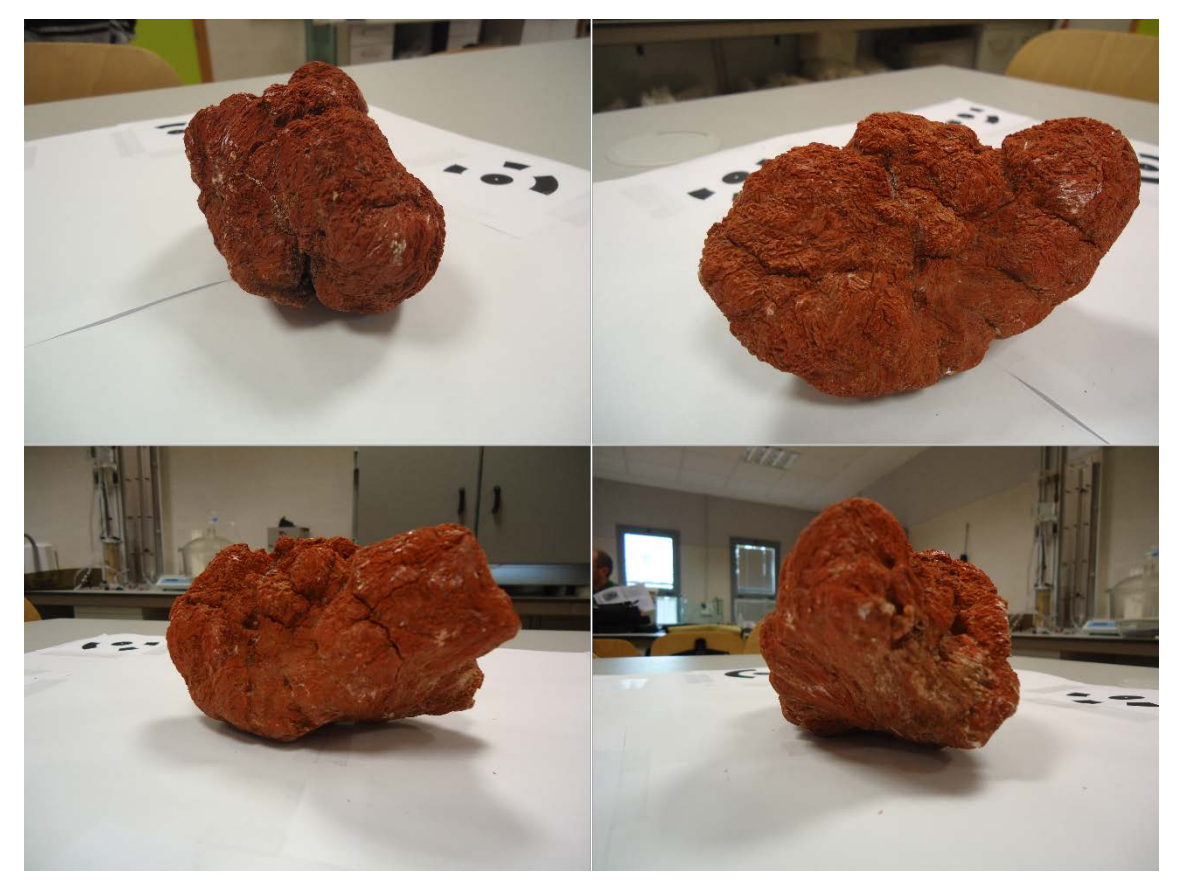

Figura 1. Fotografías digitales de una roca sedimentaria de precipitación química en el laboratorio de rocas del Departamento de Ingeniería Civil (DIC) de la Universidad de Alicante.

<span id="page-5-0"></span>Otros grupos de la Universidad de Alicante han implementado laboratorios virtuales para otras materias (Fez Saiz, Chorro, Perales Romero, & Viqueira Pérez, 2010; Francés Monllor et al., 2014, 2015; Jara Bravo, Candelas-Herías, & Torres Medina, 2007; Vargas, Sánchez, Jara, Reinoso, & Díez, 2010).

Las tecnologías de la información ofrecen una forma sencilla de intercambiar contenidos digitales, tales como textos, fotografías o videos. A este respecto se han desarrollado trabajos de innovación docente con el fin de adaptar los contenidos en las universidades (Cano et al., 2014), incluso desarrollando programas informáticos con fines docentes (Riquelme, Cano, Tomás, Abellán Fernández, & Santamarta Cerezal, 2015). Conscientes de la importancia de los recursos audiovisuales en la educación (Fernández & Espinosa, 2001), en el área de Ingeniería del Terreno se han creado varios sitios web, con multitud de recursos didácticos (Cano, 2014; Riquelme, 2014; Tomás, Santamarta, Cano, Hernández, & García-Barba, 2013).

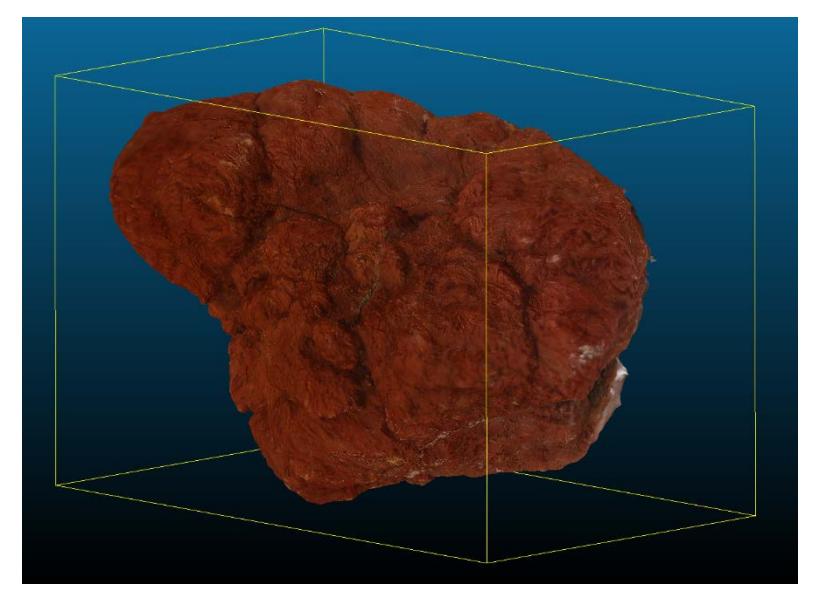

Figura 2. Captura de pantalla de la visualización de un modelo 3D de una roca del laboratorio de rocas del DIC de la Universidad de Alicante.

#### <span id="page-6-0"></span>1.3 Propósito.

Durante el curso académico 2015-16 varios miembros del DIC formaron parte del proyecto financiado por el Vicerrectorado de Relaciones Internacionales de la UA con título "Capacitación y mejora docente e investigadora en el empleo de sensores remotos en mecánica de rocas e ingeniería de taludes". Este proyecto tenía como principal objetivo la transferencia efectiva de conocimiento con investigadores y docentes de Ecuador en materia de adquisición y explotación de datos remotos y análisis de taludes. Durante este proyecto, se mostró a los docentes e investigadores de la Escuela Politécnica Superior del Litoral (ESPOL) la técnica de adquisición remota *Structure from Motion* (SfM). El empleo de esta técnica permite la generación de modelos digitales en 3D, sin necesidad de emplear medios con alto coste.

A raíz de este proyecto, surgió, entre otras, la posibilidad de que los miembros de ambas universidades trabajaran conjuntamente para crear modelos 3D de rocas de los Andes y del de la Península Ibérica. Por lo tanto, el propósito de esta red es el de utilizar técnicas de adquisición remota para generar nubes de puntos 3D y modelos de malla 3D [\(Figura 2\)](#page-6-0) que permitan los estudiantes observar las rocas con los dispositivos electrónicos de uso cotidiano (ordenadores portátiles, *smartphones*, *tablets*, etc.) en cualquier momento y de forma descentralizada, es decir, desde cualquier lugar.

#### **2 METODOLOGÍA**

#### 2.1 Descripción del contexto y de los participantes

El contexto del presente trabajo es el de una clase de alumnos y profesores de una asignatura de geología en la que se llevan a cabo prácticas de reconocimiento de rocas. Los actores pretenden generar y/o inspeccionar información digital tridimensional de rocas para su reconocimiento y estudio, así como para la práctica de los conocimientos adquiridos durante las sesiones prácticas de reconocimiento de rocas.

#### 2.2 Materiales

Los materiales a emplear en este proyecto consisten en las rocas que se pretenden digitalizar, estén en campo o en laboratorio. Las rocas a digitalizar son principalmente las disponibles en los laboratorios de rocas del DIC de la UA y de la ESPOL.

Algunas de las rocas disponibles en el laboratorio de rocas de la UA se encuentran una web accesible a todo el mundo (Riquelme, 2014), pero únicamente se dispone de muy pocas imágenes por roca en formato 2D. Igualmente, en este proyecto también se pueden digitalizar rocas fuera del laboratorio, como muestra la [Figura 3](#page-9-0) en la que se ha digitalizado tridimensionalmente a una iguana sobre roca volcánica en las Islas Galápagos, Ecuador.

#### 2.3 Instrumentos

Para la generación de los modelos digitales se emplean una serie de instrumentos, que son tanto elementos físicos como programas informáticos. La información generada consiste en información digital tridimensional, por lo que su impresión en formato papel carece de sentido. A pesar de que sí que es posible la impresión de los resultados con la ayuda de impresoras 3D, en este trabajo no se entra en detalle. Es por ello que los resultados se distribuyen vía *on-line*, y por tanto es necesario considerar los medios de visualización y las plataformas de soporte.

Para la generación de los modelos tridimensionales, los instrumentos a utilizar dependen de la calidad que se pretende obtener. En este caso, el contexto es el de generación de modelos para estudiantes que se inician en el uso y empleo de estas técnicas. Es esperable que el resultado tenga una calidad inferior a la profesional,

aunque suficiente como para poder ser empleada en fases posteriores de estudio. La instrumentación a emplear será la siguiente:

<span id="page-9-0"></span>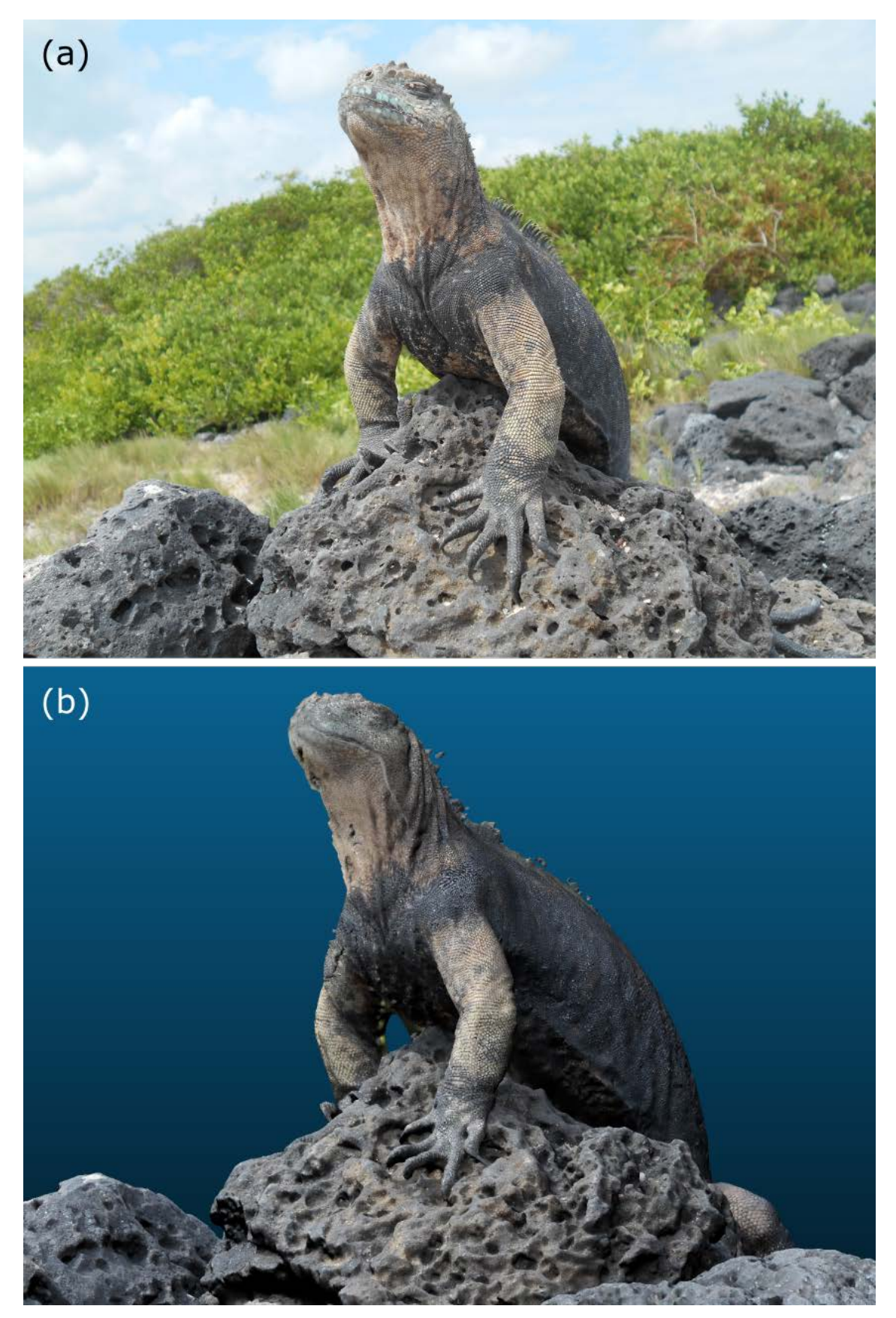

Figura 3. Iguana sobre lava en Islas Galápagos (Ecuador), modelo generado por Dr. Luis Jordá.

- Cámara de fotos digital. Será válida una cámara digital con buena calidad, siendo válido incluso el uso de *smartphones* con cámara incorporada [\(Figura 4\)](#page-11-0).
- Dianas (*targets*). Son elementos que permiten determinar coordenadas de algunos puntos tanto del espacio como de las imágenes adquiridas. La [Figura 5](#page-11-1) muestra dos tipos de dianas empleadas para dos técnicas diferentes. Ambas imágenes permiten aplicar algoritmos que determinan el centro de las dianas, y por tanto el punto en cuestión, con gran precisión.
- Superficie plana. Este elemento es accesorio, pero permite posicionar las dianas y fijarlas en el espacio. Se emplea normalmente en entornos de interior, como en laboratorio. La [Figura 5](#page-11-1) b muestra un ejemplo de plataforma donde se han fijado 6 dianas. Si se desea que la superficie sea digitalizada junto con el modelo, es conveniente que no sea blanca, sino que tenga textura como es el caso mostrado.
- Programas informáticos. El procesado de las imágenes digitales mediante un algoritmo es un proceso que requiere una cantidad de cálculos muy elevada. Por este motivo, se debe de utilizar un programa informático que automatice este proceso. Existen multitud de programas en el mercado, tanto libres como comerciales. Sirva citar algunos como VisualSfM (Wu, 2011), Autodesk 123D Catch (Autodesk Inc., 2016) o Agisoft Photoscan (Agisoft, 2016). Este último es el programa informático empleado en este trabajo.

#### 2.4 Procedimientos

#### 2.4.1 Preparación del entorno

El objeto debe de fotografiarse desde todos los puntos de vista posibles. Esto implica que es muy conveniente que el objeto esté aislado y que se puedan tomar las fotografías desde todos los puntos necesarios [\(Figura 6\)](#page-12-0). El entorno debe de estar bien iluminado, siendo recomendable la luz natural en horas diurnas. Bajo condiciones de poca iluminación, como en horario nocturno, los resultados serán peores. Igualmente, es muy importante no emplear flash para capturar las fotografías.

#### 2.4.2 Captura de las fotografías

La cantidad de imágenes a adquirir depende del detalle que se quiera obtener en el objeto. En general, es mejor que sobren imágenes a que el número sea el estrictamente necesario.

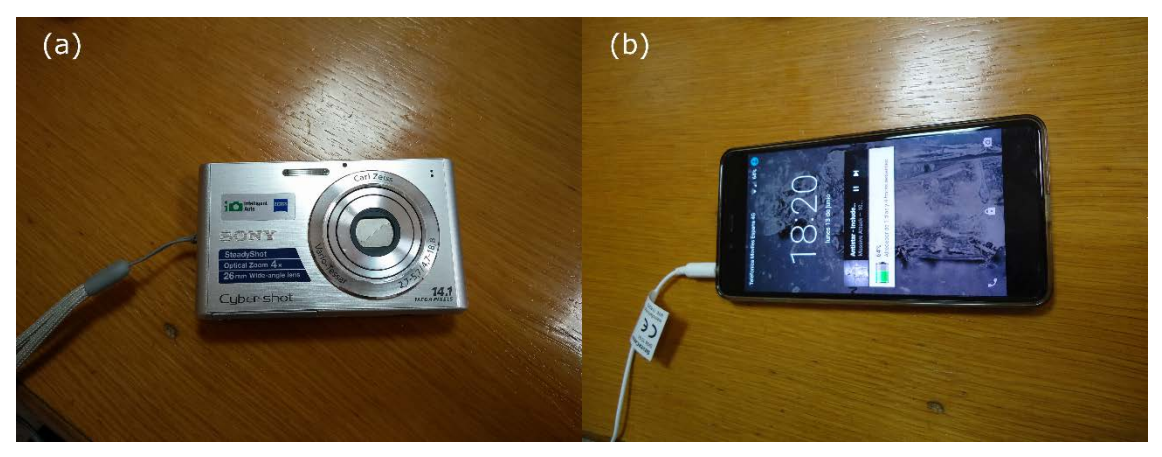

Figura 4. Medios empleados para la adquisición de las fotografías digitales. (a) Cámara digital SONY DSC-W330; (b) teléfono móvil One Plus X.

<span id="page-11-0"></span>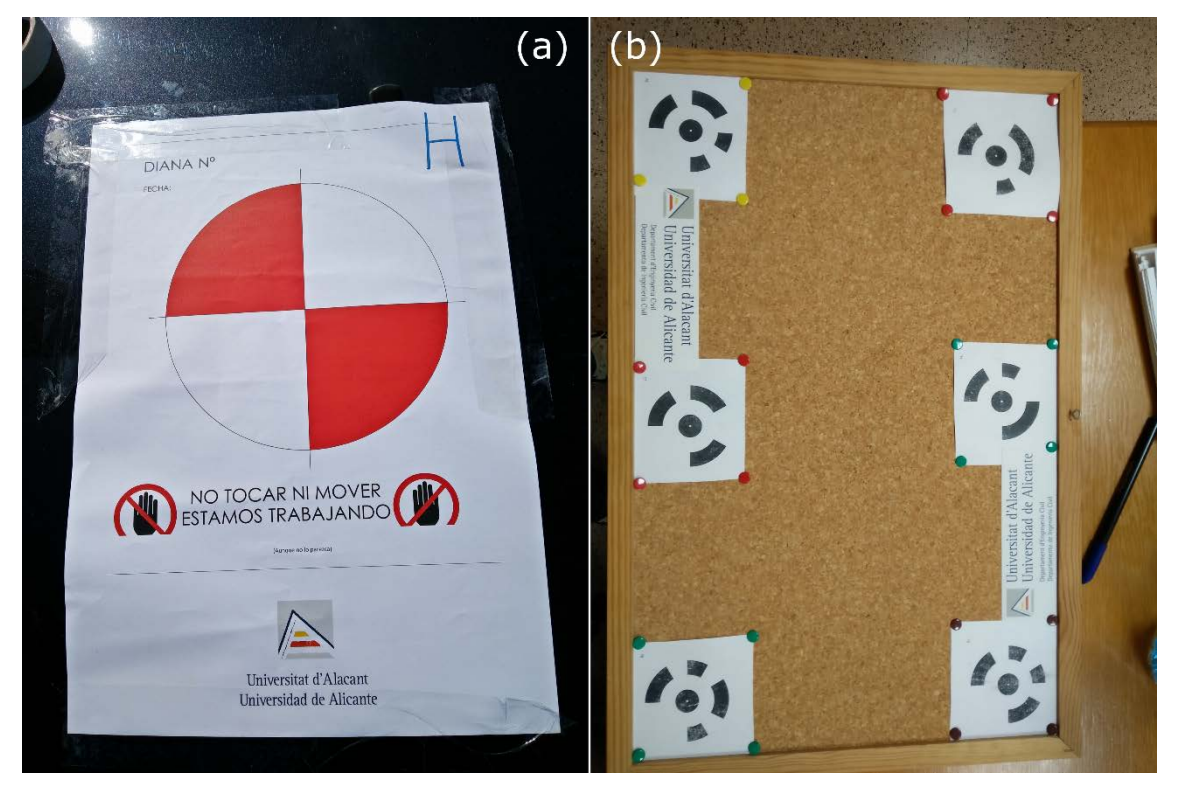

<span id="page-11-1"></span>Figura 5. Dianas empleadas. (a) Diana empleada para el uso de láser escáner terrestre; (b) dianas empleadas para la técnica SfM, generadas con Agisoft Photoscan.

La estrategia para adquirir las fotografías debe de ser tal que se todas las zonas de interés estén capturadas en el mayor número de imágenes posibles, siempre tomadas desde distintas localizaciones. Con esto, se debe de tratar de eliminar la existencia de zonas de sombra, o zonas ocultas.

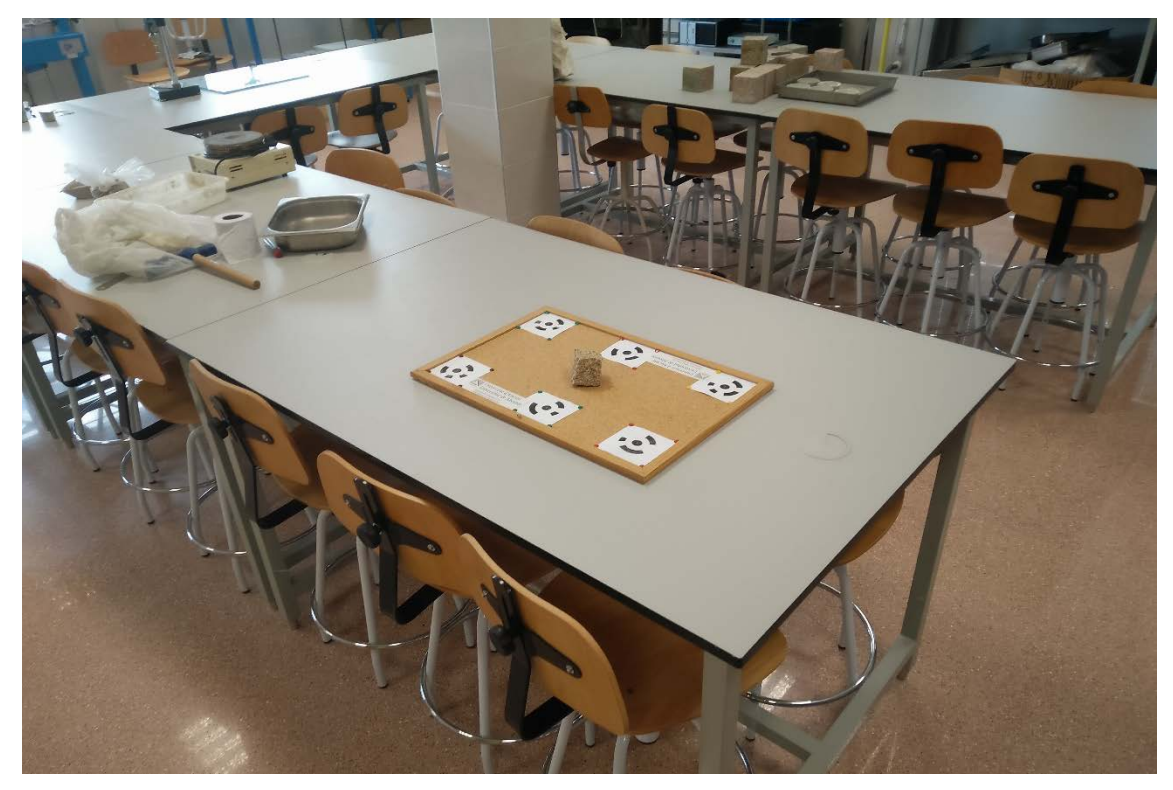

Figura 6. Preparación de un entorno libre para poder tomar las fotografías desde todas las posiciones y orientaciones necesarias.

<span id="page-12-0"></span>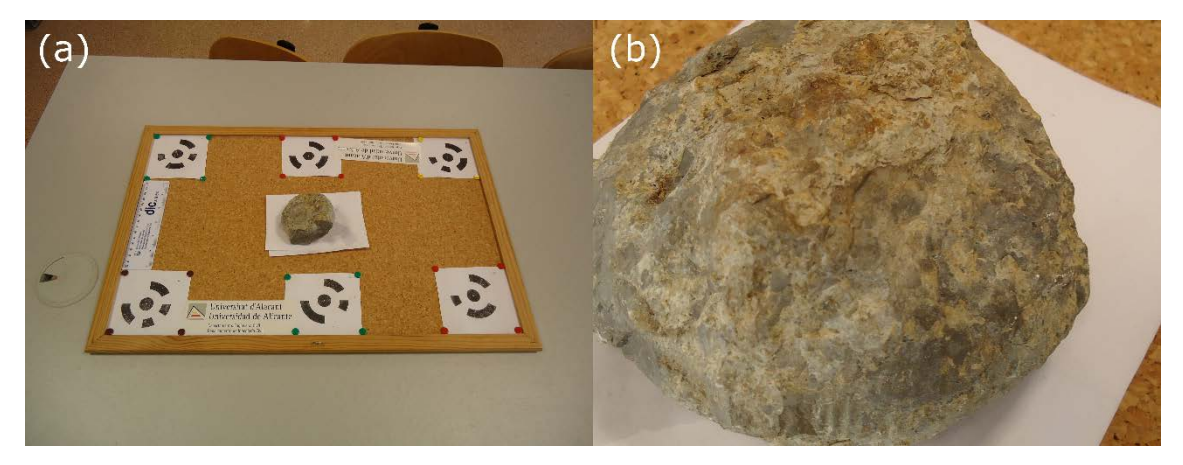

Figura 7. (a) Captura de una imagen en la que se encuadran todas las dianas y la roca; (b) Captura en la que el encuadre únicamente captura una zona con gran detalle.

<span id="page-12-1"></span>Las imágenes se pueden adquirir tal que salga todo el objeto (roca) [\(Figura 7a](#page-12-1)) o bien acercando el objetivo tal que se adquiera una imagen con mayor detalle de una zona de interés [\(Figura 7b](#page-12-1)). Las capturas con un encuadre más cercano permiten que la generación del modelo reproduzca mejor las texturas con mayor grado de detalle. Esto no quiere decir que sea mejor tomar unas más que otras, sino que es conveniente tomar ambos tipos de fotografías. Respecto a la resolución de las imágenes, es altamente

recomendable que tengan se tomen con al menos 5Mpx, siendo recomendable el uso de una resolución de 12Mpx (Agisoft LLC, 2016b).

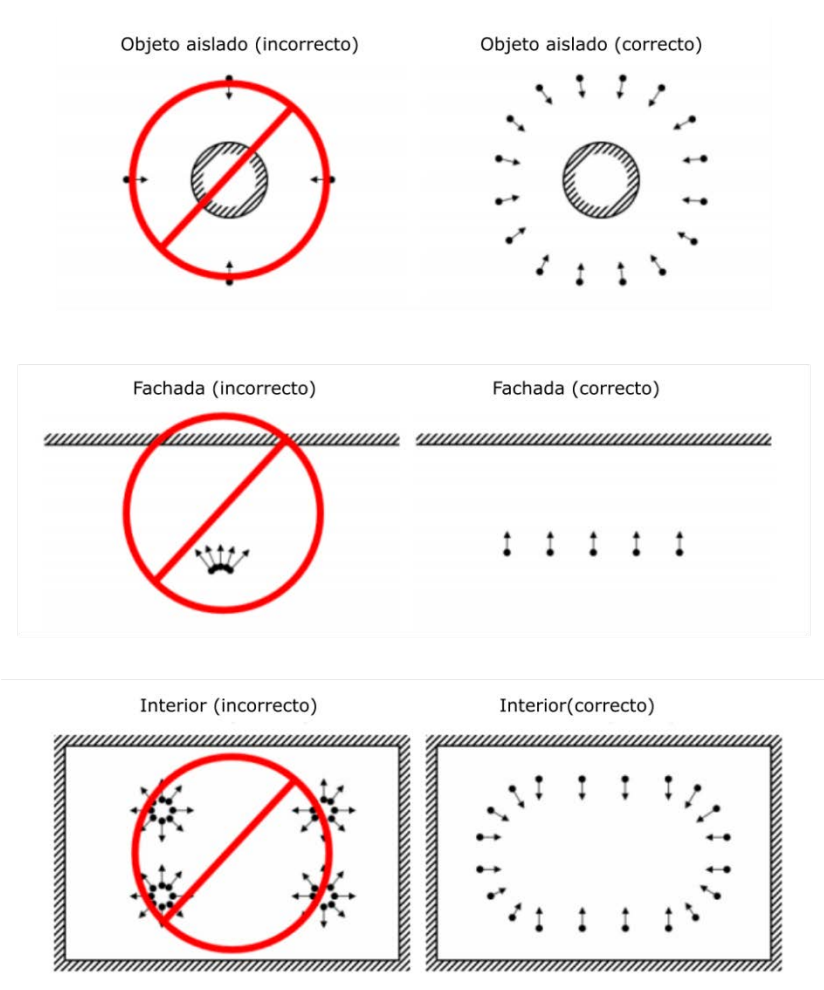

<span id="page-13-0"></span>Figura 8. Forma recomendada de capturar las imágenes. Modificado de (Agisoft LLC, 2016b)

La forma de tomar las fotografías tiene gran importancia para obtener buenos resultados. La [Figura 8](#page-13-0) muestra unas recomendaciones para capturar las imágenes. En este proyecto las imágenes se toman con la técnica de objeto aislado [\(Figura 10\)](#page-15-0), colocando la roca sobre una superficie plana y, si procede, distribuyendo las dianas y reglas.

#### 2.4.3 Inserción de puntos de control

Si el modelo digital se va a emplear para tomar medidas (distancias, áreas y volúmenes), es necesario que el modelo generado se escale. Para ello, es necesario determinar la matriz de transformación rígida que se aplica a los resultados obtenidos. En este caso se requiere, al menos, conocer la distancia entre dos puntos del modelo

generado. Esto se puede realizar fácilmente incluyendo una regla en el entorno como muestra la [Figura 5b](#page-11-1).

<span id="page-14-0"></span>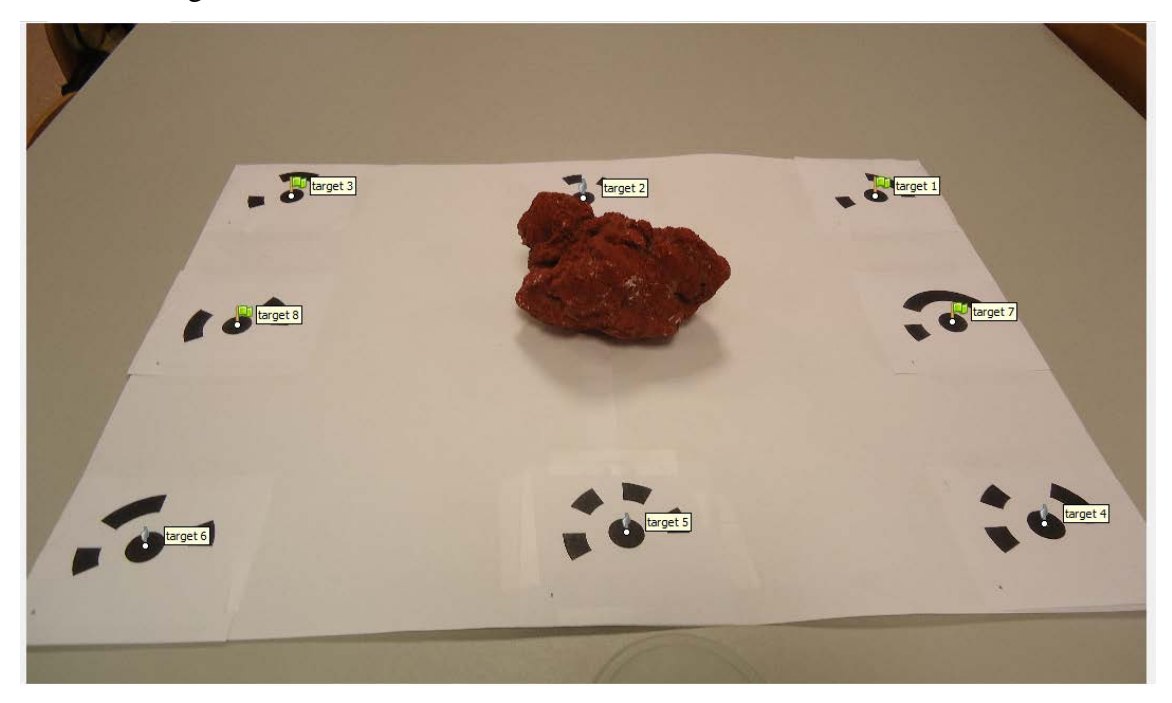

Figura 9. Inserción de puntos de control en las imágenes.

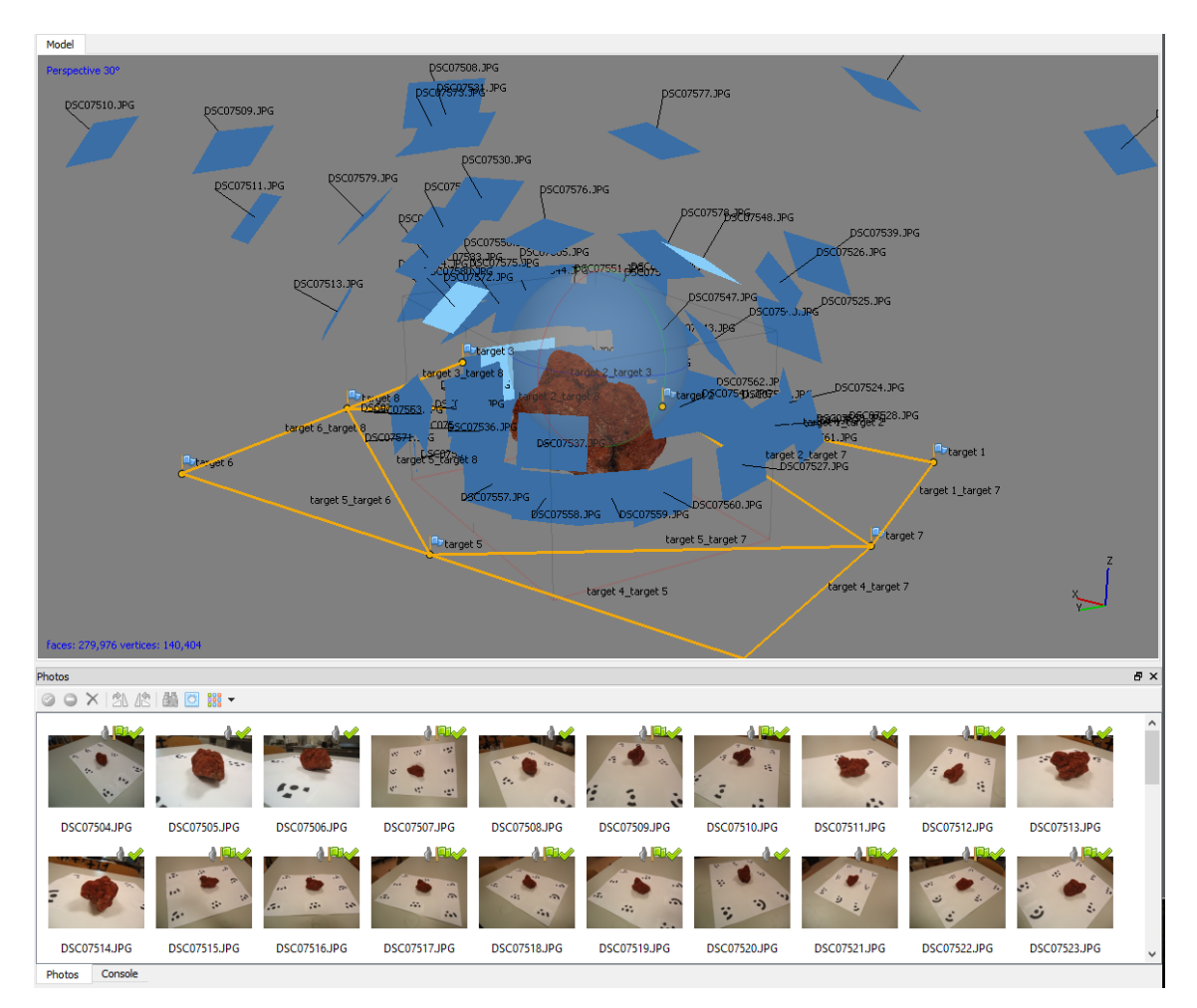

<span id="page-15-0"></span>Figura 10. Representación de la posición y orientación las cámaras (en recuadro azul), de los puntos de control (con bandera azul) respecto al objeto a modelizar.

Las nubes de puntos 3D obtenidas mediante la técnica SfM están referidas a un sistema de coordenadas arbitrario y sin escalar (Fonstad, Dietrich, Courville, Jensen, & Carbonneau, 2013). El registro de la nube de puntos en un sistema de coordenadas absoluto debe llevarse a cabo empleando puntos de control que permitan aplicar la correspondiente transformación (escalado, rotación y traslación en los tres ejes). Dichos puntos de control también pueden son de gran ayuda para determinar los parámetros de calibración de la cámara a través de la resolución de las ecuaciones fotogramétricas por medio del "ajuste por haces" (o *bundle adjustement*, en inglés) (Agisoft LLC, 2016a).

La inserción de los puntos de control se realiza sobre las fotografías, indicando el píxel en el que se encuentra [\(Figura 9\)](#page-14-0). El uso de dianas tiene la ventaja de que el programa Photoscan permite su reconocimiento automático, siempre que se utilicen las que él genera. Con ello, basta con imprimirlas y distribuirlas en el entorno donde se va a trabajar.

#### 2.4.4 Procesado

El procesado de las imágenes depende del *software* empleado, aunque en general todos cumplen los mismos pasos. En primer lugar, se determinan las posiciones y orientaciones de las cámaras, que con la información proporcionada por los puntos de control permite llevar a cabo el llamado "*bundle adjustment*" o ajuste por haces. Además, en este proceso es posible realizar la calibración de la cámara. Acto seguido se realiza el procesado de la nube de puntos densa, construcción de la malla y generación de las texturas.

#### 2.4.5 Exportación de resultados y visualización

La exportación de los resultados se puede realizar en diversos formatos. El primer resultado obtenido es una nube de puntos tridimensional o 3DPC (*3D Point Cloud*). El uso de este formato consiste en un archivo de texto que es necesario cargar con algún programa específico de visualización. A pesar de que su manejo es sencillo, supone que el usuario debe de descargar e instalar un programa, así como aprender su manejo, suponiendo de alguna forma cierta barrera para la estimulación del uso de esta información.

El segundo formato es tipo malla. Puede exportarse igual que las 3DPC en archivos que deben de ser cargados en los mismos programas. Así pues, presentan las mismas ventajas e inconvenientes. Sin embargo, si se ha generado una malla con texturas, es posible exportar a formato "u3d" (*Universal 3D File*). Este formato permite que la información sea cargada en un archivo "pdf", con lo que la problemática de la inspección queda reducida a tener instalado el programa Adobe Acrobat Reader (Adobe Systems Software Ireland Ltd., 2016). Cabe comentar que, no se ha encontrado ningún visualizador de archivos pdf capaz de visualizar estos documentos salvo Adobe Acrobat Reader.

#### 2.4.6 Difusión de los resultados

Los modelos generados se pueden distribuir bajo dos enfoques. El primero consiste en ofrecer al usuario un fichero que debe descargar, para, a continuación, abrirlo con algún programa y proceder a su inspección. En cuanto a la forma de distribuir la información, se ha considerado conveniente utilizar los medios de distribución propios de la UA, esto es, UACloud o el RUA. En ambos casos, el usuario

únicamente tendrá que descargarlos a su ordenador y abrirlos con el *software* adecuado. En cuanto a la opción de ofrecer archivos de descarga, se ha optado por el formato u3d, que, como se ha explicado anteriormente, permite su incorporación a archivos pdf.

El segundo enfoque es el ofrecer la visualización del modelo de forma *online*, mediante alguna plataforma web que ofrezca este servicio. La primera opción tiene la particularidad de que los modelos pueden almacenarse, con lo que, si se decide lanzar nuevas versiones mejoradas de los modelos, es posible que algunos usuarios continúen utilizando versiones antiguas. Esto no ocurre con la segunda opción, en la que cada vez que el usuario acceda a la plataforma para visualizar los contenidos, siempre verá la última versión con las correcciones y mejoras que se hayan realizado. En este caso, el sitio web empleado es SketchFab, que permite subir y publicar los modelos generados en prácticamente cualquier formato («Sketchfab», 2016). Su distribución puede realizarse con el enlace o incluso insertando el código dentro de otra página web.

La plataforma SketchFab ofrece multitud de configuraciones, por lo que es altamente interesante para los propósitos de este proyecto. Es posible controlar la iluminación del entorno, ofrecer la visualización en alta resolución o si la conexión es lenta desactivar esta opción, así como otras configuraciones más pormenorizadas. Además, como el usuario final de este trabajo es el estudiante de visu, la opción de incorporar información a modo de etiquetas visualizando el modelo en 3D, hace que esta sea la alternativa más adecuada.

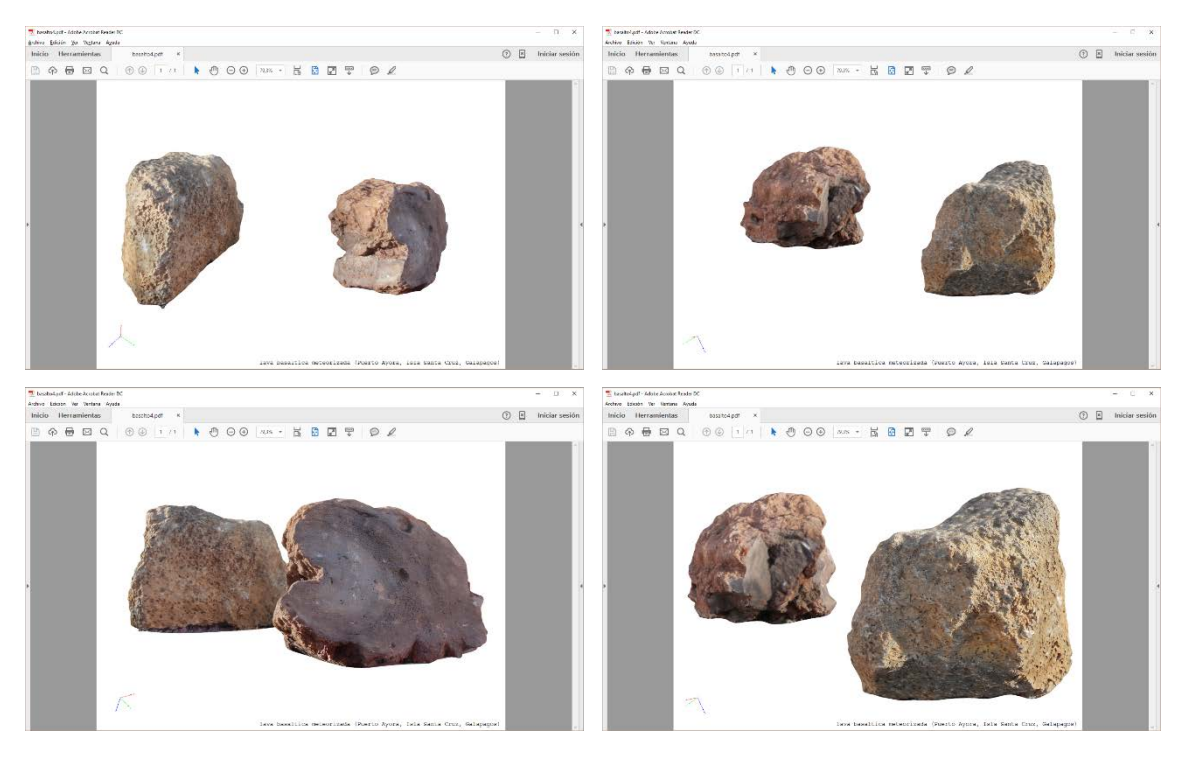

Figura 11. Visualización de un modelo de dos rocas basálticas con el programa Adobe Acrobat Reader. Las capturas de pantalla corresponden al mismo archivo visualizados desde distintos puntos de vista.

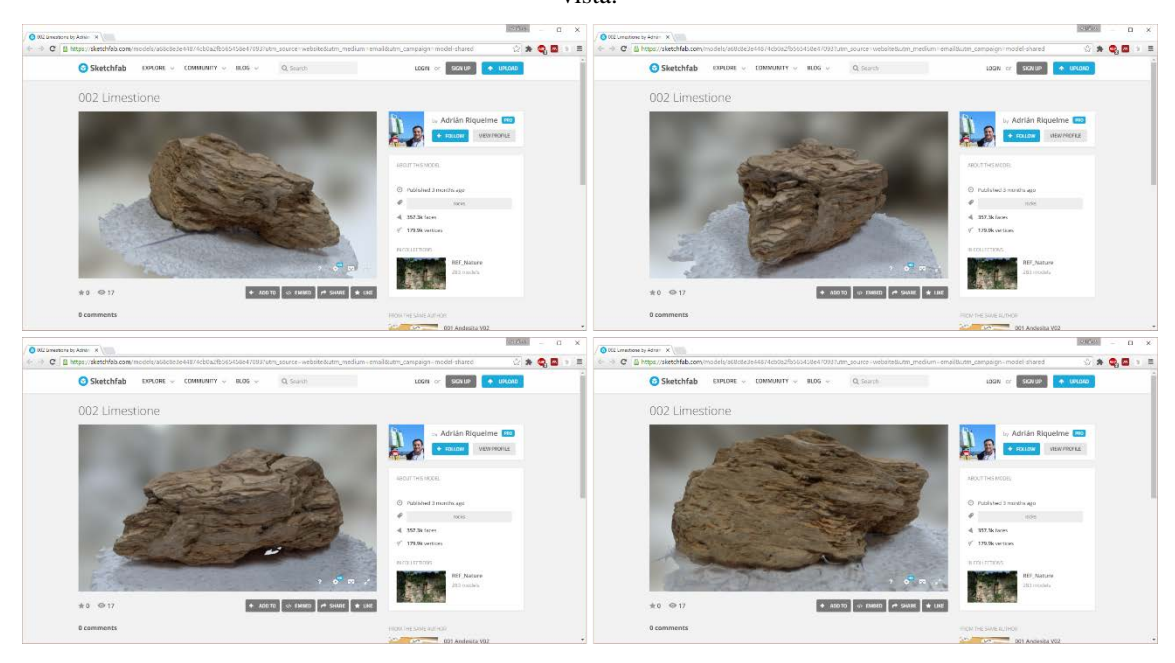

Figura 12. Visualización de un modelo de una roca con la web SketchFab. Las capturas de pantalla corresponden a una misma roca *online* desde distintos puntos de vista.

#### **3 RESULTADOS**

Los modelos de rocas generados se muestran en l[aTabla 1.](#page-19-0)

<span id="page-19-0"></span>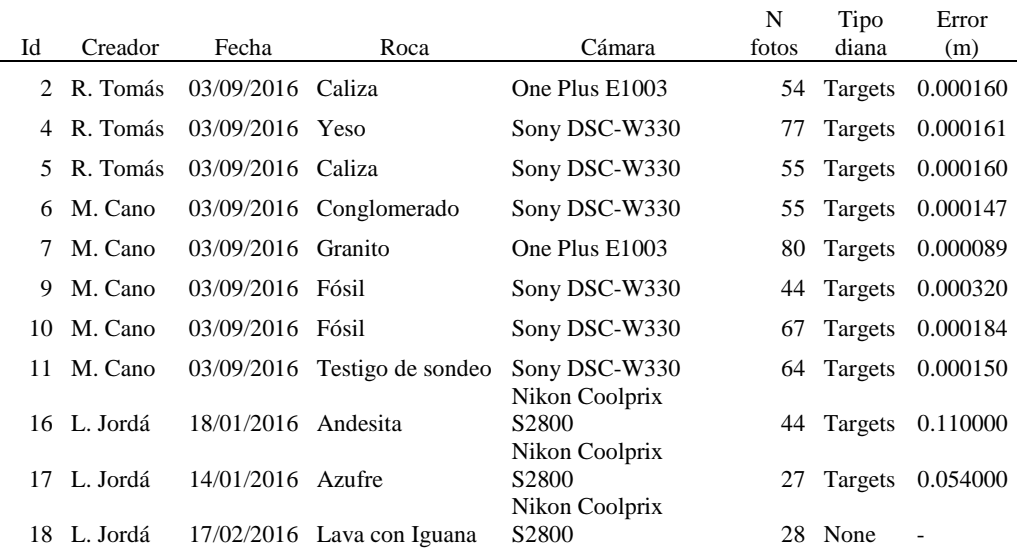

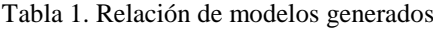

<sub>NT</sub>

Error

#### **4 CONCLUSIONES**

En este trabajo se muestra el proceso de creación de rocas mediante la técnica SfM con el objetivo de ofrecer a los alumnos una herramienta útil, versátil y que incentive al estudio de las rocas.

El proceso de generación se ha realizado tanto en la Universidad de Alicante (España) como en la Escuela Politécnica Superior del Litoral (Guayaquil, Ecuador). Esto ha sido posible gracias a que, en septiembre de 2015, varios profesores de la UA visitaron la ESPOL en el marco de un proyecto de cooperación y se compartió el conocimiento de esta técnica. A partir de este momento, la información digital se ha capturado indistintamente en ambos continentes y se ha compartido para procesar los datos en Alicante.

Se han generado un total de 18 modelos, pero únicamente se han publicado los reflejados en la [Tabla 1.](#page-19-0) La información publicada permite a los estudiantes la visualización de los contenidos desde una perspectiva totalmente novedosa, incentivando y estimulando el aprendizaje de estas materias.

#### **5 DIFICULTADES ENCONTRADAS**

La principal dificultad encontrada se encuentra a la hora de emplear esta técnica. En primer lugar, la elección de la roca afecta al entorno, pues si la roca es transportable es posible llevarla a laboratorio para poder utilizar unas condiciones controladas. Sin embargo, si la roca tiene grandes dimensiones ya no es posible (o lo es con grandes dificultades) su transporte. En este caso, es necesario efectuar la toma de imágenes *in situ* (por ejemplo, el caso de la iguana visto en la [Figura 3\)](#page-9-0), y el uso de dianas es más complicado que en laboratorio. Por otro lado, es conveniente mencionar que cuando las fotografías se toman en el exterior con luz natural, la calidad de las imágenes parece mejorar, si bien es cierto que las sombras empeoran ciertamente el resultado.

El grado de experiencia con la técnica por parte del usuario a la hora de generar los modelos ha afectado a los resultados. Así, un mismo usuario que genera un modelo observa deficiencias durante el procesado y aprende en qué detalles es necesario fijarse para futuras operaciones. En efecto, los posteriores modelos han mostrado una notoria mejoría.

#### **6 PROPUESTAS DE MEJORA**

La experiencia demuestra que para que los alumnos que deseen incorporarse a este proyecto obtengan buenos resultados, es necesario llevar a cabo una formación previa en la técnica adecuada. La participación en este proyecto debe de tener cierta continuidad para que los resultados mejoren. Se plantea una propuesta de participación del alumnado a modo de concurso, en el que generen los modelos y un jurado lleve a cabo una valoración de la calidad – originalidad del modelo de roca obtenido.

#### **7 PREVISIÓN DE CONTINUIDAD**

Está previsto continuar esta línea generando más modelos de rocas, tanto por los profesores como por los alumnos. Se plantea la posibilidad de crear una red en futuras convocatorias que contemple la elaboración de fichas de cada roca y la incorporación de información relevante de ciertos puntos de las rocas (ej. Texturas, colores, presencia de minerales, discontinuidades, rellenos, etc). Igualmente, se plantea la evaluación del grado de aprovechamiento de esta información por parte del alumnado.

#### **8 REFERENCIAS BIBLIOGRÁFICAS**

Adobe Systems Software Ireland Ltd. (2016). Adobe Acrobat Reader DC. Adobe

Systems Software Ireland Ltd. . Recuperado a partir de https://get.adobe.com/es/reader/

- Agisoft LLC. (2016a). Agisoft Photoscan. St. Petersburg. Recuperado a partir de http://www.agisoft.com/downloads/installer/
- Agisoft LLC. (2016b). Image Capture Tips: Equipment and Shooting Scenarios. St. Petersburg. Recuperado a partir de http://www.agisoft.com/pdf/tips\_and\_tricks/Image Capture Tips - Equipment and Shooting Scenarios.pdf
- Agisoft, L. L. C. (2016). AgiSoft PhotoScan Professional (Version 1.0.4) (Software). *AgiSoft LLC*.
- Autodesk Inc. (2016). 123D Catch. *online*. Recuperado a partir de http://www.123dapp.com/catch
- Cano, M. (2014). Tauler geotècnic. Recuperado 13 de junio de 2016, a partir de https://sites.google.com/site/taulergeotecnic/
- Cano, M., Riquelme, A., Tomás, R., Santamarta Cerezal, J. C., & Hernández Gutiérrez, L. E. (2015). *Desarrollo de metodologías interactivas basadas en las nuevas tecnologías*. Universidad de Alicante. Instituto de Ciencias de la Educación. Recuperado a partir de http://rua.ua.es/dspace/handle/10045/50607
- Cano, M., Riquelme, A., Tomás, R., Santamarta, J. C., Hernández, L. E., & Ripoll, M. J. (2014). Implementación de metodologías docentes interactivas basadas en las nuevas tecnologías en Ingeniería del Terreno. En U. de Alicante (Ed.), *XII Jornadas de Redes de Investigación en Docencia Universitaria. El reconocimiento docente: innovar e investigar con criterios de calidad* (pp. 59- 71). Universidad de Alicante. Vicerrectorado de Estudios, Formación y Calidad.
- Cano, M., Santamarta Cerezal, J. C., Tomás, R., Riquelme, A., & Ripoll Guillén, M. J. (2015). Integración de las tablets y smartphones en asignaturas del ámbito de la Ingeniería del Terreno. Universidad de Alicante. Recuperado a partir de http://rua.ua.es/dspace/handle/10045/49109
- Cano, M., Tomás, R., & Ripoll Guillén, M. J. (2013). Empleo de las nuevas tecnologías y de las redes sociales en asignaturas fuertemente conceptuales. Universidad de Alicante. Instituto de Ciencias de la Educación. Recuperado a partir de http://rua.ua.es/dspace/handle/10045/42985

Fernández, I. M. S., & Espinosa, M. P. P. (2001). Multimedia como recurso para la

formación. En *Actas de las Terceras Jornadas Multimedia Educativo celebradas los días 25 y 26 de junio de 2001 en Barcelona [Archivo de ordenador]* (pp. 460-470). Instituto de Ciencias de la Educación.

- Fez Saiz, D. de, Chorro, E., Perales Romero, E., & Viqueira Pérez, V. (2010, julio 1). Laboratorio virtual mediante software libre: aplicación a la percepción visual. Universitat de Girona. Recuperado a partir de http://rua.ua.es/dspace/handle/10045/18418
- Fonstad, M. A., Dietrich, J. T., Courville, B. C., Jensen, J. L., & Carbonneau, P. E. (2013). Topographic structure from motion: a new development in photogrammetric measurement. *Earth Surface Processes and Landforms*, *38*(4), 421-430. http://doi.org/10.1002/esp.3366
- Francés Monllor, J., Bleda Pérez, S., Calzado Estepa, E. M., González Ruiz, J. de D., Heredia Ávalos, S., Hernández Prados, A., … Vera Guarinos, J. (2015). *Generación de recursos docentes interactivos y laboratorios virtuales para la docencia en Acústica en el Grado de Telecomunicación*. Universidad de Alicante. Instituto de Ciencias de la Educación. Recuperado a partir de http://rua.ua.es/dspace/handle/10045/50632
- Francés Monllor, J., Bleda Pérez, S., Otero Calviño, B., Calzado Estepa, E. M., González Ruiz, J. de D., Heredia Ávalos, S., … Vera Guarinos, J. (2014). Laboratorio virtual basado en MATLAB para la docencia de Acústica en el Grado de Telecomunicación. Universidad de Alicante. Instituto de Ciencias de la Educación. Recuperado a partir de http://rua.ua.es/dspace/handle/10045/41909
- Jara Bravo, C. A., Candelas-Herías, F. A., & Torres Medina, F. (2007, octubre 20). Laboratorios virtuales y remotos basados en EJS para la enseñanza de robótica industrial. Recuperado a partir de http://rua.ua.es/dspace/handle/10045/2230
- Riquelme, A. (2014). Geología Aplicada a la Ingeniería Civil. Recuperado 13 de junio de 2016, a partir de https://sites.google.com/site/33509geoua/
- Riquelme, A., Cano, M., Tomás, R., Abellán Fernández, A., & Santamarta Cerezal, J. C. (2015). Desarrollo de aplicaciones informáticas con fines docentes en el campo de la Ingeniería del Terreno. Universidad de Alicante. Recuperado a partir de http://rua.ua.es/dspace/handle/10045/49166

Sketchfab. (2016). Recuperado 16 de junio de 2016, a partir de https://sketchfab.com/

Tarbuck, E., Lutgens, F., & Tasa, D. (2005). *Ciencias de la Tierra.* (Pearson Educación

S. A., Ed.) (8th ed.). Madrid.

- Tomás, R., Cano, M., García-Barba, J., & Zamora, R. (2012). Implementación de un laboratorio virtual de Mecánica de Suelos y Rocas. En *X jornadas de redes de investigación en docencia universitaria* (pp. 7-8). Alicante, Spain.
- Tomás, R., Santamarta, J. C., Cano, M., Hernández, L. E., & García-Barba, J. (2013). Ensayos geotécnicos de suelos y rocas. Recuperado 13 de junio de 2016, a partir de http://web.ua.es/es/ginter/biblioteca-de-ensayos.html
- Vargas, H., Sánchez, J., Jara, C. A., Reinoso, O., & Díez, J. L. (2010). Docencia en Automática: Aplicación de las TIC a la realización de actividades prácticas a través de Internet a la realización de actividades prácticas a través de Internet. *Revista Iberoamericana de Automática e Informática Industrial*, *7*(1), 35-45. http://doi.org/10.4995/RIAI.2010.01.03

Wu, C. (2011). VisualSFM: A visual structure from motion system.